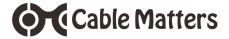

## USB-C<sup>™</sup> Multiport Video Adapter with UHS-II Card Reader and Power Delivery

# Model 201044

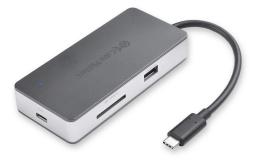

Check for Thunderbolt 3 Windows driver information at <u>http://kb.cablematters.com</u>

**User Manual** 

# email: support@cablematters.com

## **Table of Contents**

| 1. INTRO       | DDUCTION1                                                   |
|----------------|-------------------------------------------------------------|
| 1.1            | 1 Introduction                                              |
| 1.1            | 2 Copyright and Trademarks                                  |
| 1.3            | 3 FCC Compliance Statement                                  |
| 2. <b>PROD</b> | OUCT OVERVIEW                                               |
| 2.             | 1 Package Contents                                          |
| 2.2            | 2 Product Description2                                      |
| 2.3            | 3 Product Features                                          |
| 2.4            | 4 System Requirements                                       |
| 3. CONN        | IECTION AND OPERATING INSTRUCTIONS                          |
| 3.             | 1 Application Diagram                                       |
| 3.1            | 2 Connecting the Adapter to a computer with Power Delivery4 |
| 3.3            | 3 Connecting to a LAN or router5                            |
| 3.4            | 4 Connecting a Display with HDMI6                           |
| 3.             | 5 Connecting a USB Peripheral Device7                       |
| 3.0            | 6 Connecting an SD Memory Card                              |
| 3.             | 7 Troubleshooting Tips for Windows8                         |
| 4. TECH        | NICAL SPECIFICATIONS9                                       |
| 5. WARF        | RANTY AND SUPPORT                                           |
| 5.             | 1 Customer Support and Contact Information                  |
| 5.2            | 2 Warranty Information                                      |

5.3 Limitations of Liability

## 1. Introduction

## 1.1 Introduction

Thank you for your purchase from Cable Matters® Inc., the 'Reliable Connectivity' company. This User Manual provides an overview of the features and installation of the

USB-C<sup>™</sup> Multiport Video Adapter with Card Reader and PD Please read these instructions carefully before connecting, operating or configuring this product. Please keep this user manual for future reference.

Contact support@cablematters.com for questions or product support.

## 1.2 Copyright and Trademarks

Specifications are subject to change without notice. Cable Matters is a registered trademark or trademark of Cable Matters Inc. All rights reserved. All other trademarks are the property of their respective owners.

USB Type-C<sup>™</sup> and USB-C<sup>™</sup> are trademarks of USB Implementers Forum Thunderbolt and the Thunderbolt Logo are trademarks of Intel Corporation in the U.S. and/or other countries. HDMI, the HDMI logo, and High-Definition Multimedia Interface are trademarks or registered trademarks of HDMI Lorensing, LLC in the United States and/or other countries.

## 1.3 FCC Compliance Statement

This device complies with Part 15 of the FCC Rules. Operation is subject to the following two conditions: 1) This device must not cause harmful interference, and 2) this device must accept any interference received, including interference that may cause undesired operation.

## 2. Product Overview

## 2.1 Package Contents

Please check that the following items are contained in the package:

1 x USB-C Multiport Video Adapter with Card Reader and PD

1 x User Manual (available as a PDF from cablematters.com)

## USB-C™ Multiport Video Adapter with Card Reader and PD

## 2.2 Product Description

The Cable Matters® USB-C<sup>™</sup> Multiport Video Adapter with Card Reader and Power Delivery is an essential companion for Windows computers with a USB-C or Thunderbolt<sup>™</sup> 3 port. Connect a USB peripheral device, an Ethernet network, and a monitor with HDMI. Transfer files from an SD memory card and charge a laptop while transferring data or viewing video.

## 2.3 Product Features

- USB-C<sup>™</sup> and Thunderbolt<sup>™</sup> 3 port compatible
- Connect a monitor with HDMI input
- Connect to a wired Gigabit Ethernet network
- Transfer files from a UHS-II SD card
- Connect a USB peripheral such as a flash drive, keyboard or mouse
- Supports 4K HDMI video resolutions up to 3840 x 2160 @ 30Hz
- Power and charge a laptop up to 100 watts
- ABS housing with metallic port panels

## 2.4 System Requirements

| USB-C <sup>™</sup> or Thunderbolt <sup>™</sup> 3 computer port      |
|---------------------------------------------------------------------|
| Windows 10, macOS 10.11 and up                                      |
| HDMI display and HDMI cable<br>Computer with DP Alt mode over USB-C |
| Router with an RJ45 port and RJ45 patch cable                       |
| USB Type-A cable to connect a peripheral device                     |
| USB-C charger and cable                                             |
| SD/SDHC/SDXC UHS-I / UHS-II                                         |
|                                                                     |

## 3. Connection and Operating Instructions

## 3.1 Application Diagram

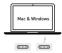

Computer with USB-C / Thunderbolt 3

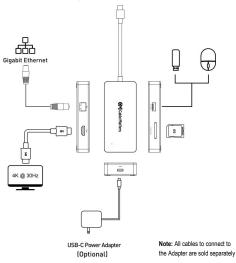

- Connect to a Gigabit Ethernet network
- Add a USB 3.0/2.0 peripheral device
- Connect a display with HDMI input
- Transfer files from an SD memory card
- Charge a laptop while in use with a USB-C charger

----

#### 3.2 Connecting the Multiport Adapter to a computer with PD

The Multiport Adapter can be connected to a USB-C charger to charge a laptop while in use (with PD equipped computers).

#### Connect the Adapter to a USB-C charger for the best performance

#### Installation Instructions

- 1) Test with a fully charged laptop
- 2) Connect HDMI and Ethernet cables BEFORE connecting the Adapter
- 3) Connect a USB-C charger and cable to the PD port of the Adapter
- 4) Connect the Adapter to a USB-C port on the computer
- 5) Look for the charging indicator on your computer

### Troubleshooting Tips (for charging a laptop)

- · Check that the blue LED on the Adapter is lit
- USB-C Power Delivery must be supported by your computer for charging
- USB-C charger and cable must be rated for USB-C PD 2.0/3.0
- Adapter can only charge up to 100 watts (some computers require more)
- Use the USB-C charger and cable that came with the computer for the best performance

#### Important Notes: (when using the PD power port)

 Do NOT disconnect power to the Adapter while in use or it may interrupt the video, Ethernet, SD memory card or USB functions

Steps if the connected display or Ethernet function is not working:

- 1) Safely remove the SD card and USB devices
- 2) Unplug the Adapter and reboot the computer
- 3) Reconnect the Adapter to the computer
- 4) Check the PD connection to the USB-C charger
- 5) Check that the HDMI and Ethernet cables are securely connected

## 3.3 Connecting to a LAN or Router

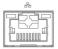

## Installation Instructions

- 1) Connect an RJ45 Ethernet patch cable to the Adapter
- 2) Connect the patch cable to a LAN or router port
- 3) Connect the Adapter PD port to power for the best performance
- 4) Connect the Adapter to a USB-C port on the computer
- 5) Check the documentation of your router to configure network access

## **Troubleshooting Tips**

- Disconnect the Adapter and cables, reboot the computer, and reconnect everything
- · Check that the blue LED is lit on the Adapter
- · Test by turning off all wireless connections
- · Test the patch cable with a different device (Cat 6 is best for GbE)

#### Windows

Search Device Manager > Network adapters > Realtek GbE Family Controller

#### Mac

Open System Preferences > Network > USB 10/100/1000 LAN

## 3.4 Connecting a Display with HDMI

#### Installation Instructions

- 1) Connect an HDMI cable (sold separately) to the Adapter
- 2) Connect the cable to the HDMI input of the display
- 3) Connect the Adapter PD port to power for the best performance
- 4) Connect the Adapter to a USB-C port on the computer
- 5) Select the HDMI video and audio input from the display menu
- 6) Select the audio output from the computer (optional)

## Troubleshooting Tips

- · Disconnect all cables, reboot the computer, and reconnect the everything
- 4K@30Hz video resolution requires a 4K-rated source, cable, and display
- · Check that your computer supports an external video monitor
- · Test with an HD (not 4K) display, if possible

## Windows (Duplicate or Extend the Display)

Video: Press Windows Logo + P or Search Display >Click on: Adjust Resolution Audio: Search Sound > Click on: Display Name > Set as Default > OK

<u>Mac</u> (Duplicate or Extend the Display) Video: Apple Menu > System Preferences > Displays > Arrangement > Choose to Duplicate or Extend the display Audio: Apple Menu > System Preferences > Sound > Output

www.cablematters.com

HDMI

#### USB-C<sup>™</sup> Multiport Video Adapter with Card Reader and PD

### 3.5 Connecting a USB Peripheral Device

#### Installation Instructions

- 1) Connect a USB 2.0 or 3.0 device to the Adapter (cable is sold separately)
- Connect the Adapter PD port to a USB charger for the best performance
- 3) Connect the Adapter to a USB-C port on the computer
- USB device should be recognized after downloading any needed drivers
- Always Safely Remove or Elect the device before unplugging

## **Troubleshooting Tips**

- Disconnect all cables, reboot the computer, and reconnect everything
- USB 3.0 port will not charge a device such as smartphone
- Test the USB device with a different computer
- Test the with a different USB cable

## 3.6 Connecting an SD Memory Card

#### Installation Instructions

- 1) Insert an SD card into the slot with the label facing up
- Connect the Adapter PD port to a USB charger for the best performance
- 3) Connect the Adapter to a USB-C port on the computer
- SD card should be recognized after downloading any needed drivers
- Always Safely Remove or Elect the device before unplugging
- Notes: Micro-SD cards are compatible with an SD adapter Supports UHS I and UHS II Do NOT unplug the power while transferring data

#### Troubleshooting Tips

- · Safely remove the SD card from the Adapter
- · Disconnect the Adapter, reboot the computer and reconnect everything
- Test the card with a different card reader.

Cable Matters

SD/SDHC/SDXC

**USB 3.0** 

Cable Matters USB

## 3.7 Troubleshooting Tips

- When using Power Delivery to charge a laptop, first connect all cables and the USB-C charger **BEFORE** connecting the Adapter
- · Check that your computer recognizes the Adapter Blue LED should be lit
- Windows: Search Device Manager > Click on: Universal Serial Bus devices > Cable Matters USB-C Multiport Adapter
- Mac: Search: Apple Menu > System Preferences > Network > USB 10/100/1000 LAN

## Cabling

- Check that all cable and Adapter connections are secure
- · Test any connected cables with different equipment
- · 4K HDMI video resolution requires a 4K-rated cable

## Computer/Host Source

- · Test with a fully charged computer and the PD port connected to power
- Try a different USB-C port on the computer
- Try different video resolution and refresh rates supported by the display
- · Check the HDMI audio output from the Playback Devices on the taskbar
- · Verify that the HDMI audio is not muted
- · Disconnect all cables, reboot the computer, and reconnect everything

Windows computers should check for updated BIOS, firmware and software drivers from the computer manufacturer. Check for driver information at:

### http://kb.cablematters.com

Mac computers should check for updated OS software patches from Apple.

## Connected Display

- · Select the HDMI input from the display menu
- Adjust the audio level from the display menu
- · Test with an HD (not 4K) display, if possible
- 4K HDMI video resolution requires a 4K-rated display

Contact support@cablematters.com with the model numbers and description of your hardware configuration.

## 4. Technical Specifications

Host Connector: Network Port: USB Port: Video Port: Memory Card Slot: Power Port:

Power Status Indicator: OS Support:

HDMI Resolution Support: HDMI Audio Support:

Adapter Housing: Cable Tail Length: Compliance: Warranty: USB Type-C Male RJ45 8P/8C 568-B Female USB 3.0 Type A Female HDMI 19- Pin Female SD/SDHC/SDXC UHS-I / UHS-II USB-C 24-Pin Power Delivery 2.0 5V/SV/12V/15V/20V Blue LED Windows 10, macOS 10.11 and up

Up to 3840 x 2160 @ 30Hz 8-Ch LPCM, compressed audio.

4.2 x 1.9 x 0.7 Inches / 3 Ounces 4 Inches C E, FCC Limited One-Year

Note: Specifications are subject to change without notice

## 5. Warranty and Support

#### 5.1 Customer Support and Contact Information

Cable Matters offers lifetime technical support as an integral part of our commitment to provide industry leading solutions.

Email us with any questions at support@cablematters.com.

#### 5.2 Warranty Information

This product is backed by a limited one-year warranty. The warranty covers parts and labor costs only. Cable Matters does not warrant its products from defects or damages arising from misuse, abuse, or normal wear.

#### 5.3 Limitation of Liability

In no event shall Cable Matters Inc. (including their officers, directors, employees or agents) be liable for any damages (whether direct or indirect, special, punitive, incidental, consequential, or otherwise). loss of profits, loss of business, or any pecuniary loss, arising out of, or related to the use of this product exceeding the actual price paid for the product (as allowed by state law).

## View compatible products at www.cablematters.com

USB-IF Certified USB-C 100W Charging Cable Model 201040

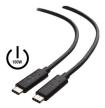

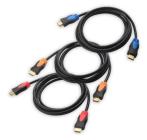

(3-Pack) 4K-Rated HDMI Cables Model 300019

(5-Pack) Snagless Cat 6 Patch Cables Model 160021

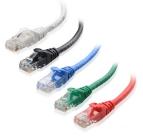